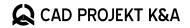

## **Useful keyboard shortcuts** comparison of the versions

| CAD environment | 32-bit version                                                    | 64-bit version                      |
|-----------------|-------------------------------------------------------------------|-------------------------------------|
| FUNCTION KEYS   |                                                                   |                                     |
| F1              | Opens IntelliCAD Help                                             | Unchanged                           |
| F2              | Opens the operation history preview                               | Unchanged                           |
| F3              | Enables or disables the cursor snap function (ESNAP)              | Unchanged                           |
| F4              | Enables or disables the tablet                                    | Unchanged                           |
| F7              | Enables or disables the GRID (grid points in every 500 mm)        | Unchanged                           |
| F8              | Enables or disables the ORTHO mode (drawing at right angles)      | Unchanged                           |
| F9              | Enables or disables the cursor jump function (SNAP - set to 1 mm) | Unchanged                           |
| F10             | Shows or hides the Status Bar                                     | Enables or disables polar tracking  |
| F11             | Opens the quick preview of visualization                          | Enables or disables entity tracking |
| F12             | Opens the visualization                                           | Unchanged                           |

| MOUSE                             |                                                 |                        |
|-----------------------------------|-------------------------------------------------|------------------------|
| Ctrl + left mouse button          | Rotates the view in 3D                          | None                   |
| Ctrl + right muse button          | Rotates the view in 2D                          | Shows Entity snap menu |
| Ctrl + Shift + left mouse button  | Zooms the current view in or out (in real time) | Unchanged              |
| Ctrl + Shift + right muse button  | Moves the current view (in real time)           | None                   |
| Scroll wheel pressed, mouse moved | Moves the current view (in real time)           | Unchanged              |
| Scroll wheel rolled               | Zooms the current view in or out                | Unchanged              |
| Scroll wheel double clicked       | Sets the central view at the entire drawing     | Unchanged              |

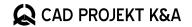

## **Useful keyboard shortcuts** comparison of the versions

| CAD environment                     | 32-bit version                                                                             | 64-bit version |
|-------------------------------------|--------------------------------------------------------------------------------------------|----------------|
| SHORTCUTS                           |                                                                                            |                |
| Ctrl+Z                              | Undoes operations (in CAD environment: to the very beginning, in visualization: 20 latest) | Unchanged      |
| Ctrl+Y                              | Redoes undone operations                                                                   | Unchanged      |
| Ctrl+S                              | Saves the project                                                                          | Unchanged      |
| Ctrl+O                              | Opens the project                                                                          | Unchanged      |
| Ctrl+N                              | Creates a new project                                                                      | Unchanged      |
| E >> Enter or Del                   | Deletes the element                                                                        | Unchanged      |
| CO >> Enter or Space                | Copies the element                                                                         | Unchanged      |
| M >> Enter or Space                 | Moves the element                                                                          | Unchanged      |
| X >> Enter or Space                 | Splits the element                                                                         | Unchanged      |
| RE >> Enter or Space                | Regenerates the drawing                                                                    | Unchanged      |
| U >> Enter or Space                 | Undoes the last step during drawing (using any drawing tool)                               | Unchanged      |
| Enter or Space or right muse button | Ends the current or repeats the last operation                                             | Enter          |
| Esc                                 | Terminates or ends the current operation, closes the window (canceling the changes)        | Unchanged      |

| WHILE DRAWING PATHS |                                                                                                    |            |
|---------------------|----------------------------------------------------------------------------------------------------|------------|
| A >> Enter or Space | Switches to drawing arcs, based on 2 point                                                                                                    | A >> Enter |
| S >> Enter or Space | Switches from drawing arcs based on 2 points to drawing arcs based on 3 (user indicated 3 points: starting, second - to go through, and ending) | S >> Enter |
| L >> Enter or Space | Switches to drawing straight lines                                                                                                    | L >> Enter |
| C >> Enter or Space | Closes the path (note: option inactive in the arc-drawing mode)                                                                                 | C >> Enter |

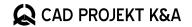

## **Useful keyboard shortcuts** comparison of the versions

| CAD environment              | 32-bit version                                                            | 64-bit version |
|------------------------------|---------------------------------------------------------------------------|----------------|
| FREQUENTLY USED COMMANDS     |                                                                           |                |
| L >> Enter                   | Draws a line                                                              | Unchanged      |
| PL >> Enter                  | Draws a polyline (path)                                                   | Unchanged      |
| U >> Enter                   | Draws an arc                                                              | Unchanged      |
| REC >> Enter >> @x,y >>Enter | Draws a rectangle with the given dimensions                               | Unchanged      |
| C >> Enter                   | Draws a circle                                                            | Unchanged      |
| D >> Enter                   | Draws a diameter (works in circle drawing mode)                           | Unchanged      |
| R >> Enter                   | Draws a radius (works in circle drawing mode)                             | Unchanged      |
| PE >> Enter                  | Turns lines and/or arcs into polylines                                    | Unchanged      |
| Z >> Enter >> I >> Enter     | Zoom in view of drawing                                                   | Unchanged      |
| Z >> Enter >> O >> Enter     | Zoom out view of drawing                                                  | Unchanged      |
| Z >> Enter >> A >> Enter     | Shows the whole drawing                                                   | Unchanged      |
| MI >> Enter                  | Creates a mirror image of an element                                      | Unchanged      |
| OFFSET >> Enter              | Creates parallel copies of elements, offset by a given value              | Unchanged      |
| TRIM >> 2x Enter             | Removes (trims) parts of elements, cut by specified borders               | Unchanged      |
| RO >> Enter                  | Rotates an element in the plane of view (in 2D)                           | Unchanged      |
| ROTATE3D >> Enter            | Rotates the element at any angle (in 3D)                                  | Unchanged      |
| DI >> Enter                  | Measures the distance and angle between two indicated points              | Unchanged      |
| UCS >> Enter >> V >> Enter   | Changes the setting of the coordinate system - sets the system to view    | Unchanged      |
| UCS >> Enter >> W >> Enter   | Changes the setting of the coordinate system - sets the system by default | Unchanged      |
| BHATCH >> Enter              | Fills in elements with specified boundaries with hatching or pattern      | Unchanged      |

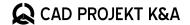

## **Useful keyboard shortcuts**

comparison of the versions

| Visualization | 3.X / 7.X version      | 4.X / 8.X version |
|---------------|------------------------|-------------------|
| FUNCTION KEYS |                        |                   |
| F1            | Switches the lights on | Unchanged         |

| F1  | Switches the lights on                                                           | Unchanged |
|-----|----------------------------------------------------------------------------------|-----------|
| F2  | Enables or disables the label with the information about the indicated tile      | Unchanged |
| F3  | Enables or disables the label with information about the area covered with tiles | Unchanged |
| F4  | Enables or disables the side and bottom function panels                          | Unchanged |
| F12 | Opens a window for saving a visualisation as an illustration or 3D Presentation  | Unchanged |